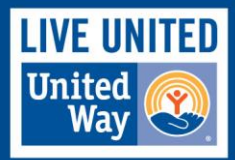

## **United Way of Salt Lake Basic Needs Grant Application Instructions**

This document explains how to submit a grant request using the United Way Salt Lake's online service, which is powered by Good Done Great.

### **To access the grant application, please click on**

**[https://www.gooddonegreat.com/grants/uwsl\\_grants/login.php](https://www.gooddonegreat.com/grants/uwsl_grants/login.php)**

You will see the following screen:

# **United Way of Salt Lake** serving Davis, Salt Lake, Summit, and Tooele Counties

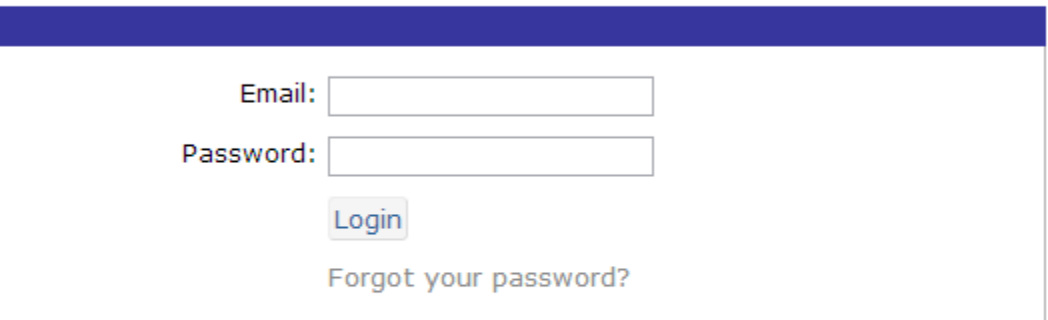

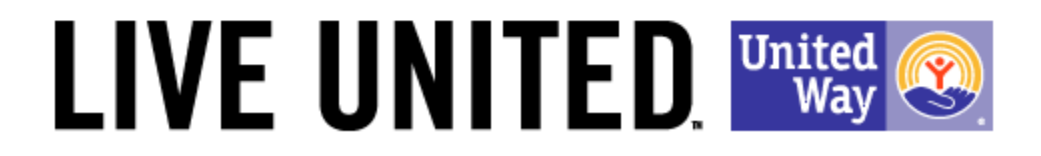

#### Log In Information

A current funded organization will already have a user name(s) and password(s) created for their organization. You can click on the button "Forgot Password" to look up your account if you forgot your password. If haven't already registered for a log in and password, please contact Linda Turkington at (801) 736-7717 or Linda@uw.org

#### **To Begin The Application Process**

In your account, you will see the following options in the blue box "Open Grants" listed at the bottom of the screen for applying for a Basic Needs or Advocacy Grant.

serving Davis, Salt Lake, Summit, and Tooele Counties

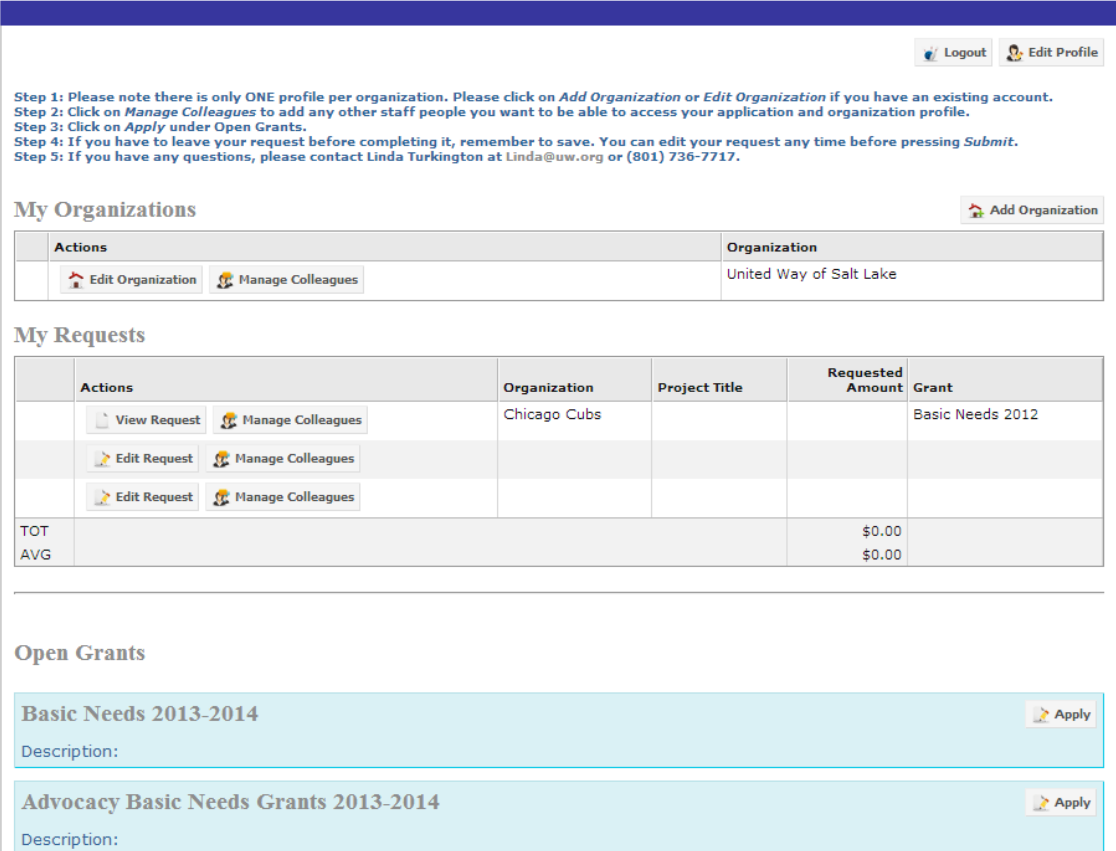

## **Edit and Save Your Request**

As you complete the online application form, **please save frequently**. There is a button at the top of the screen that says "Save Request". Click on this button to save your application. When wrapping up your work for the day, use the **Home** button in the online application to return to your home page, followed by the **Logout** button at the top of the home page. DO NOT LEAVE YOUR COMPUTER ALONE FOR FIVE MINUTES WITHOUT SAVING---You Will Lose All Of Your Information.

The middle of the home page always displays your current grant requests, in a manner similar to the graphic below. The graphic below shows the screen for someone who has started their Basic Needs Grant Application but has not submitted their request. Notice that the application is accessible under "Edit Request" on the line labeled "Basic Needs 2013-2014".

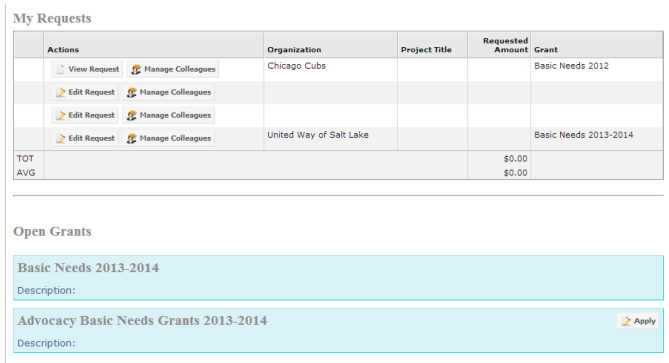

You can change your grant request at any time before you press Submit. Once you press Submit, you cannot change any part of your application.

If you have any additional questions, please contact Linda Turkington at linda@uw.org or (801) 736-7717.